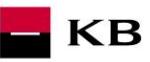

<span id="page-0-1"></span><span id="page-0-0"></span>Sandbox příručka API OAUTH2

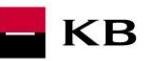

# **Change log**

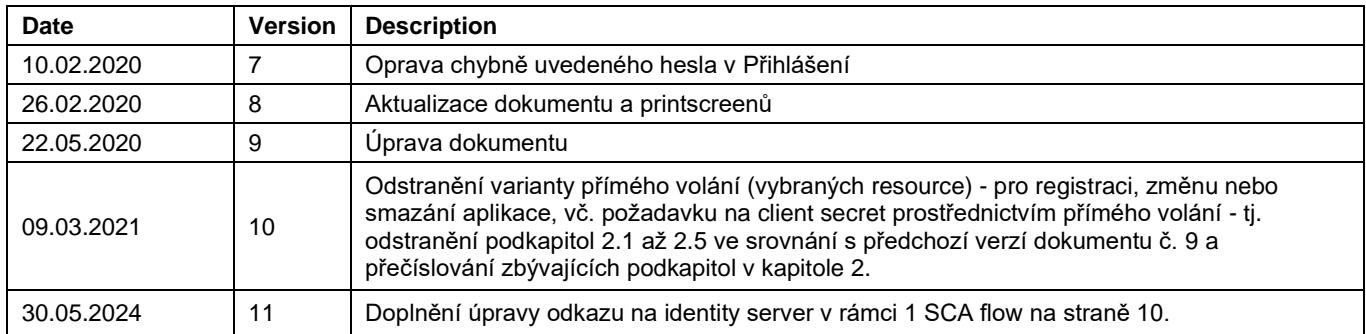

# Obsah

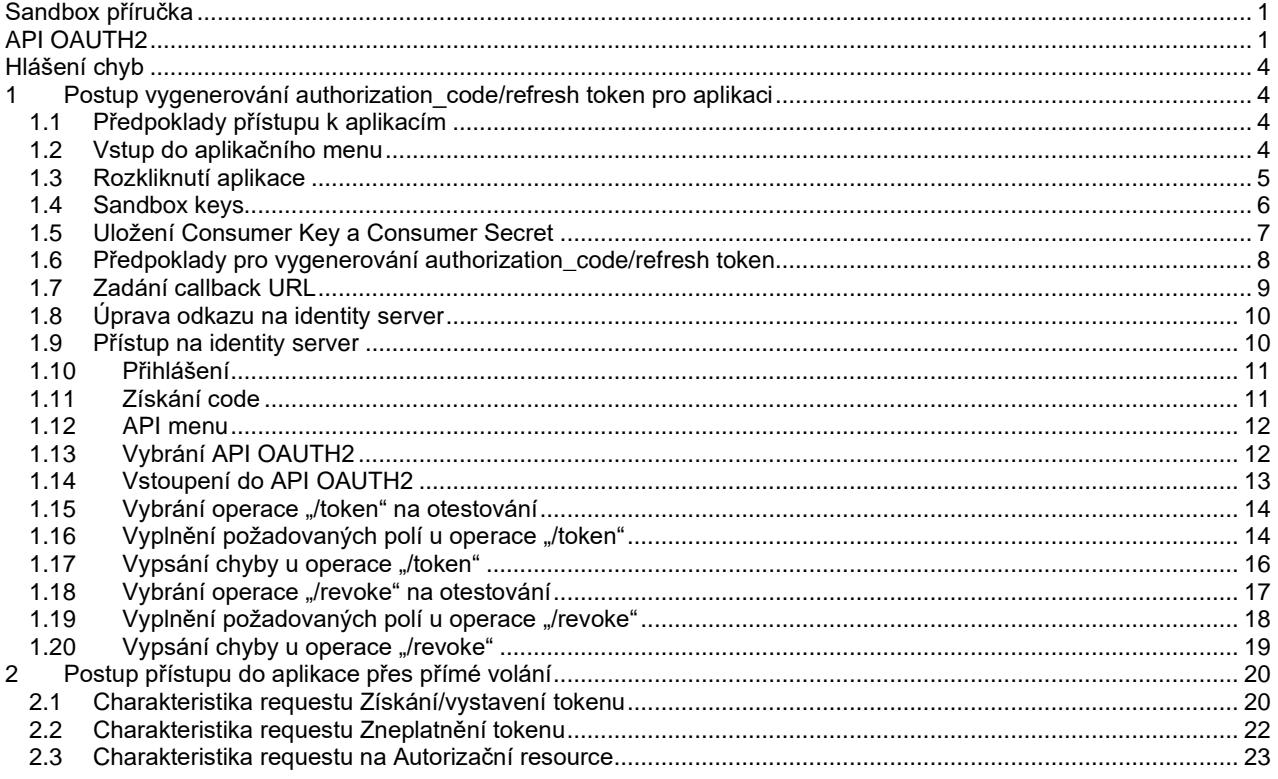

 $\blacksquare$  KB

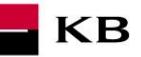

## <span id="page-3-0"></span>**Hlášení chyb**

**Hlášení chyb Sandboxu nebo jeho volání probíhá vždy pomocí mailové schránky api@kb.cz. Odeslaný mail musí obsahovat níže uvedené náležitosti v případě chybějící požadované informace nebude možné dotaz nebo chybu zpracovat.**

PSD2 API: CZ, SK Prostředí: Sandbox, Produkce Zda bylo voláno z FE Sandbox vč. typu a verze použitého prohlížeče nebo v případě BE volání název a verzi programu pro BE volání Typ volání Datum a čas uskutečněného volání IP adresu Chybu a její co nejpřesnější popis, který může být doplněn o příslušný otisk obrazovky

**Bez výše uvedených hodnot není možné hlášenou chybou zabývat**

# <span id="page-3-1"></span>**1 Postup vygenerování authorization\_code/refresh token pro aplikaci**

### <span id="page-3-2"></span>**1.1 Předpoklady přístupu k aplikacím**

Uživatel je řádně zaregistrován a přihlášen. – viz Příručka Sandbox registrace uřivatele.

### <span id="page-3-3"></span>**1.2 Vstup do aplikačního menu**

Přihlášený uživatel může kliknutím na nápis "Applications" v horní části obrazovky vstoupit do menu kde si může zaregistrovat své aplikace. es APIAKR CZ

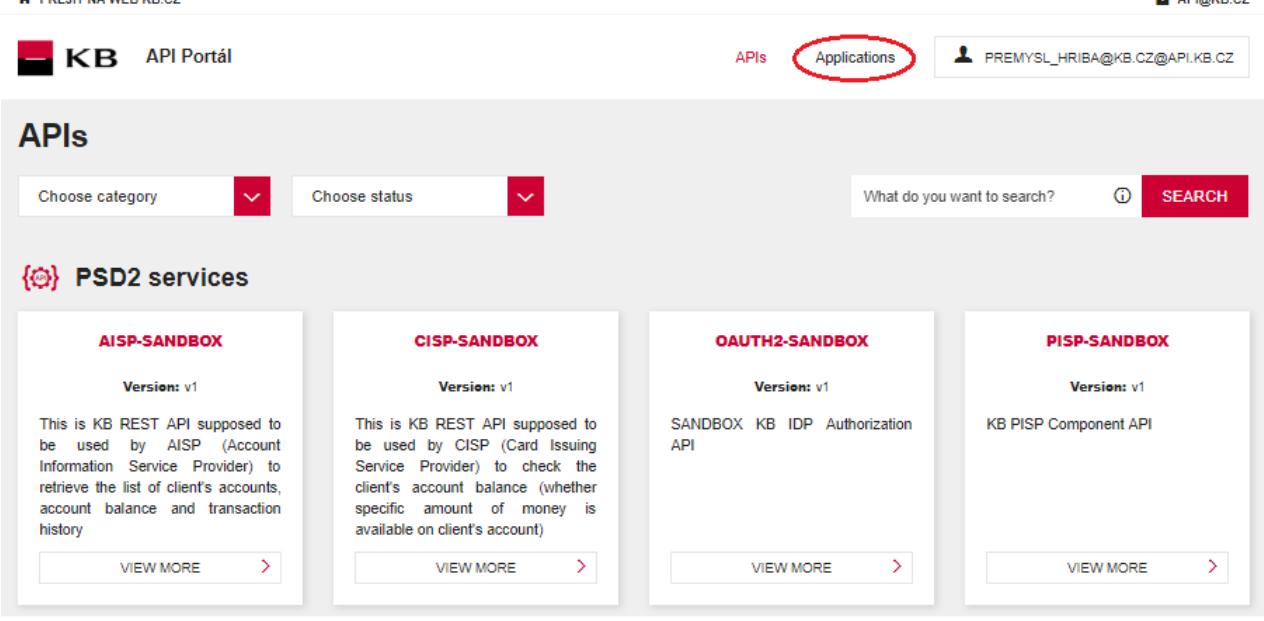

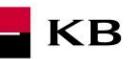

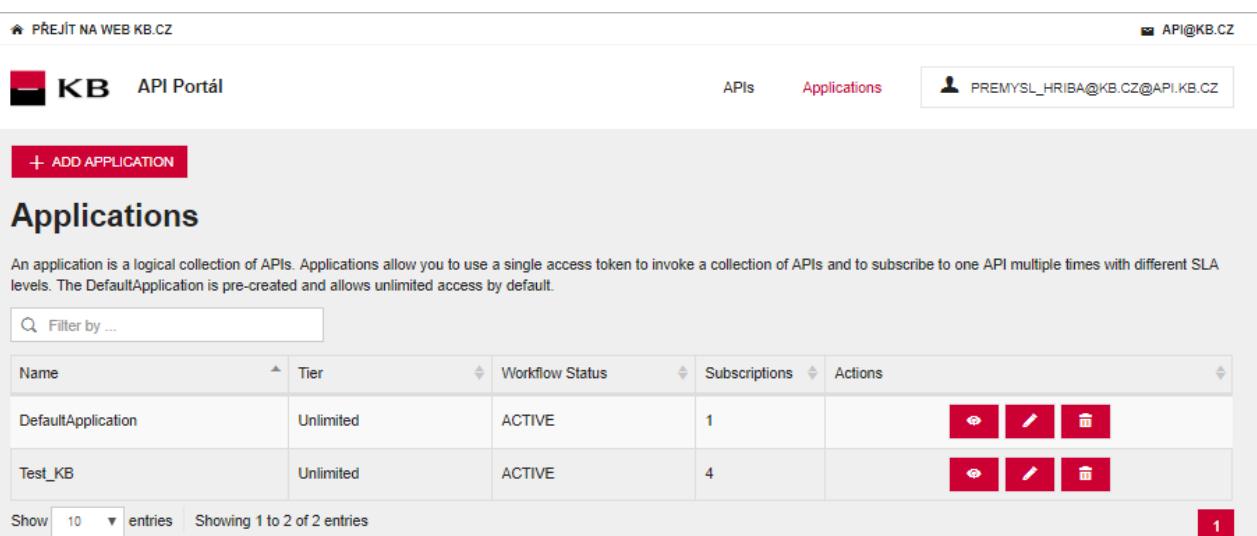

### <span id="page-4-0"></span>**1.3 Rozkliknutí aplikace**

Uživatel klikne na možnost view, načež se mu zobrazí náhled vybrané aplikace. Jsou zde 3 hlavní části: DETAILS, SUBSCRIPTION a SANDBOX KEYS.

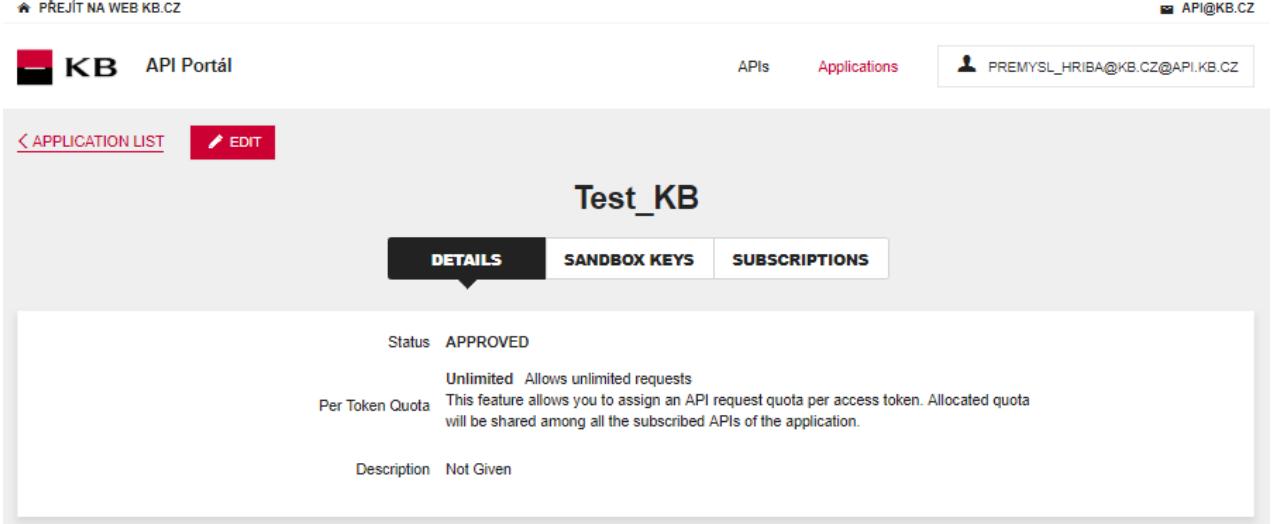

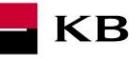

### <span id="page-5-0"></span>**1.4 Sandbox keys**

Uživatel poté (po volbě příslušné aplikace) přejde do sekce "Sandbox keys", kde pokud byly splněny podmínky pro vygenerování authorization\_code/refresh token (viz. [1.6\)](#page-7-0), tak zde může vygenerovat klíč/token pro zajištění přístupu k a pro daný scope (např.: AISP, PISP, …) s vlastnostmi, které zde nastaví a typů grantů, které vybere.

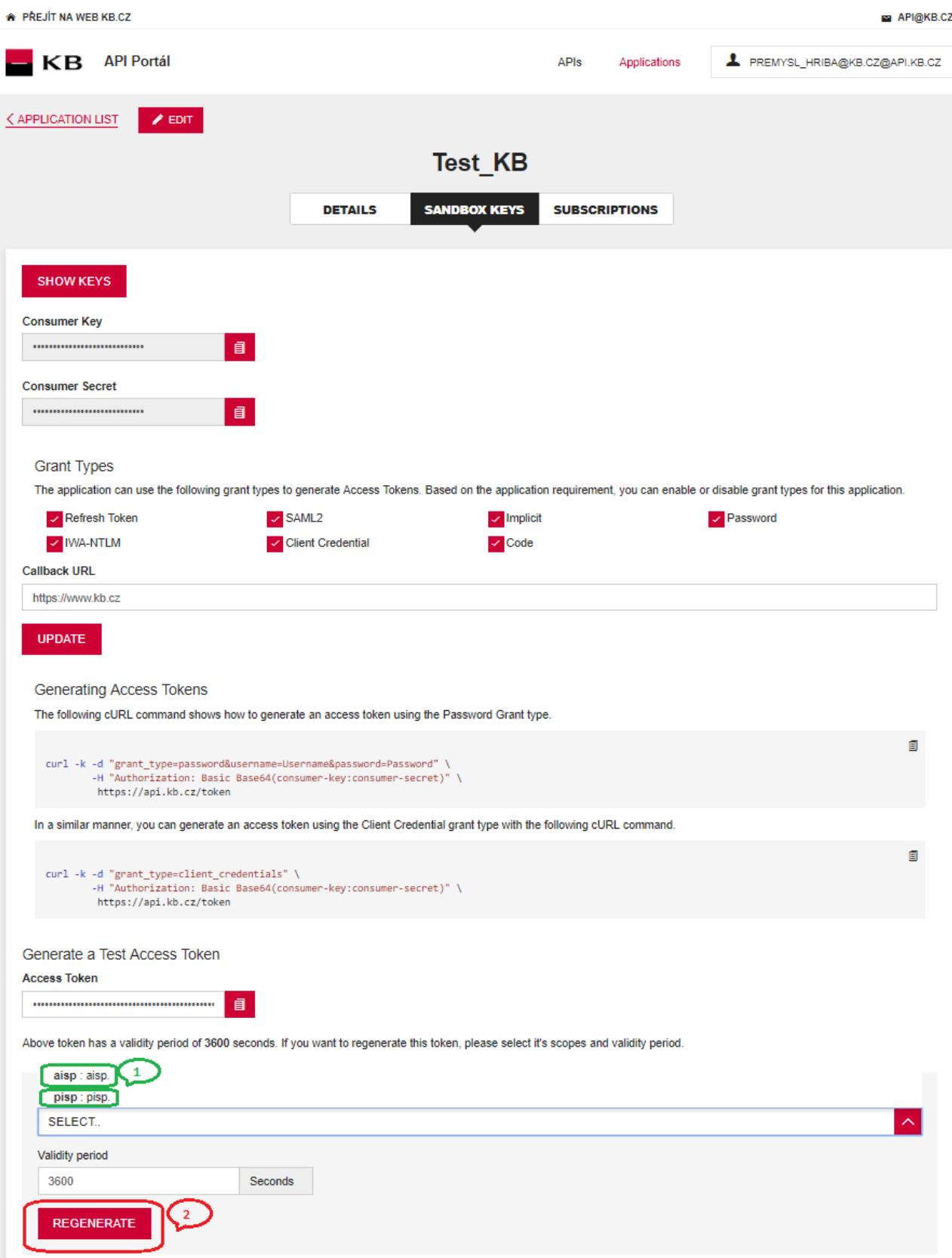

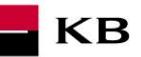

# <span id="page-6-0"></span>**1.5 Uložení Consumer Key a Consumer Secret**

Přihlášený uživatel si zkopíruje (např.: do Notepadu) hodnoty v polích "Consumer Key" a "Consumer Secret".<br><u>A PŘEJÍT NA WEB KB.CZ</u> **E** API@KB.CZ

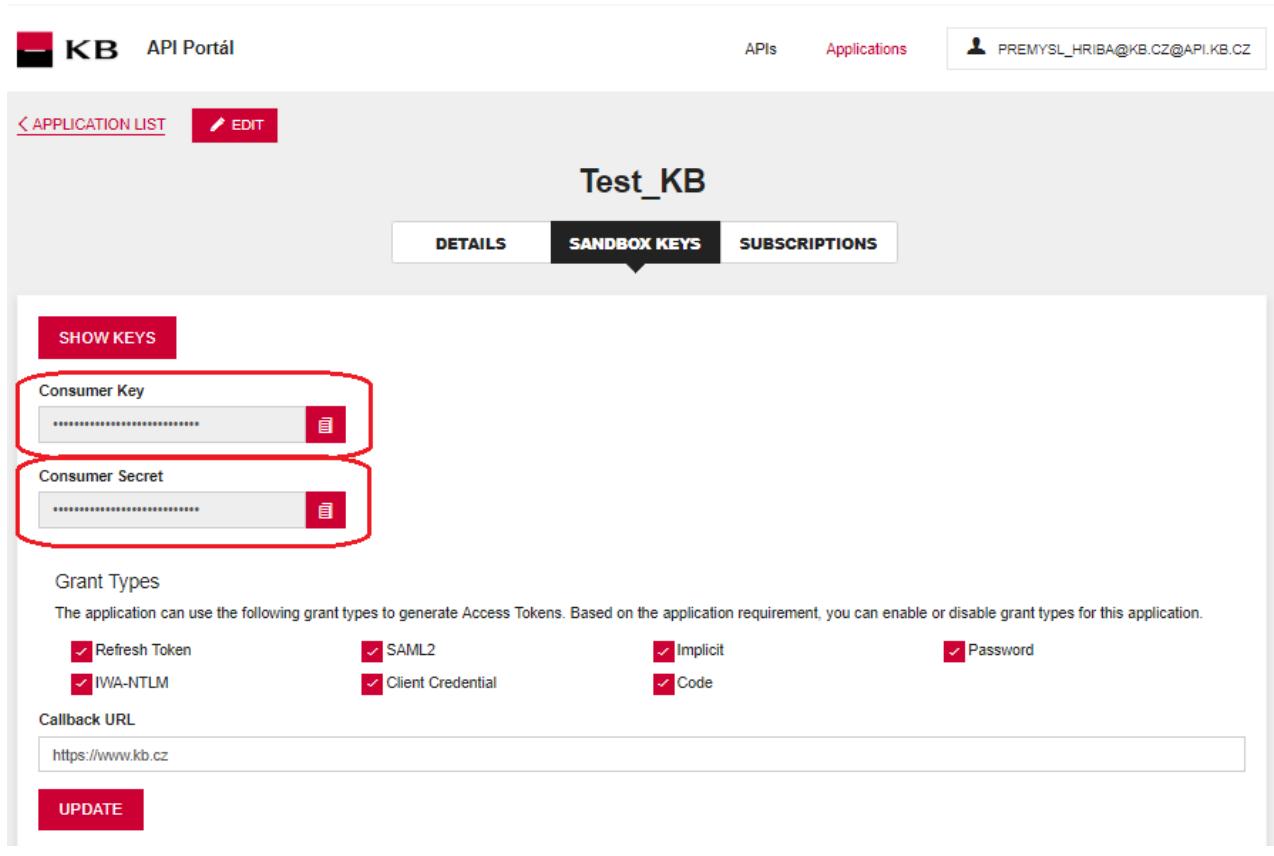

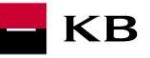

### <span id="page-7-0"></span>**1.6 Předpoklady pro vygenerování authorization\_code/refresh token**

Hlavním předpokladem, který musí být splněn pro to, aby se dané aplikaci mohl vygenerovat authorization\_code/refresh token je ten, že daná aplikace musí mít přihlášený odběr (subscription) k API, jenž tuto možnost umožňuje a využívá (např.: AISP, PISP, …).

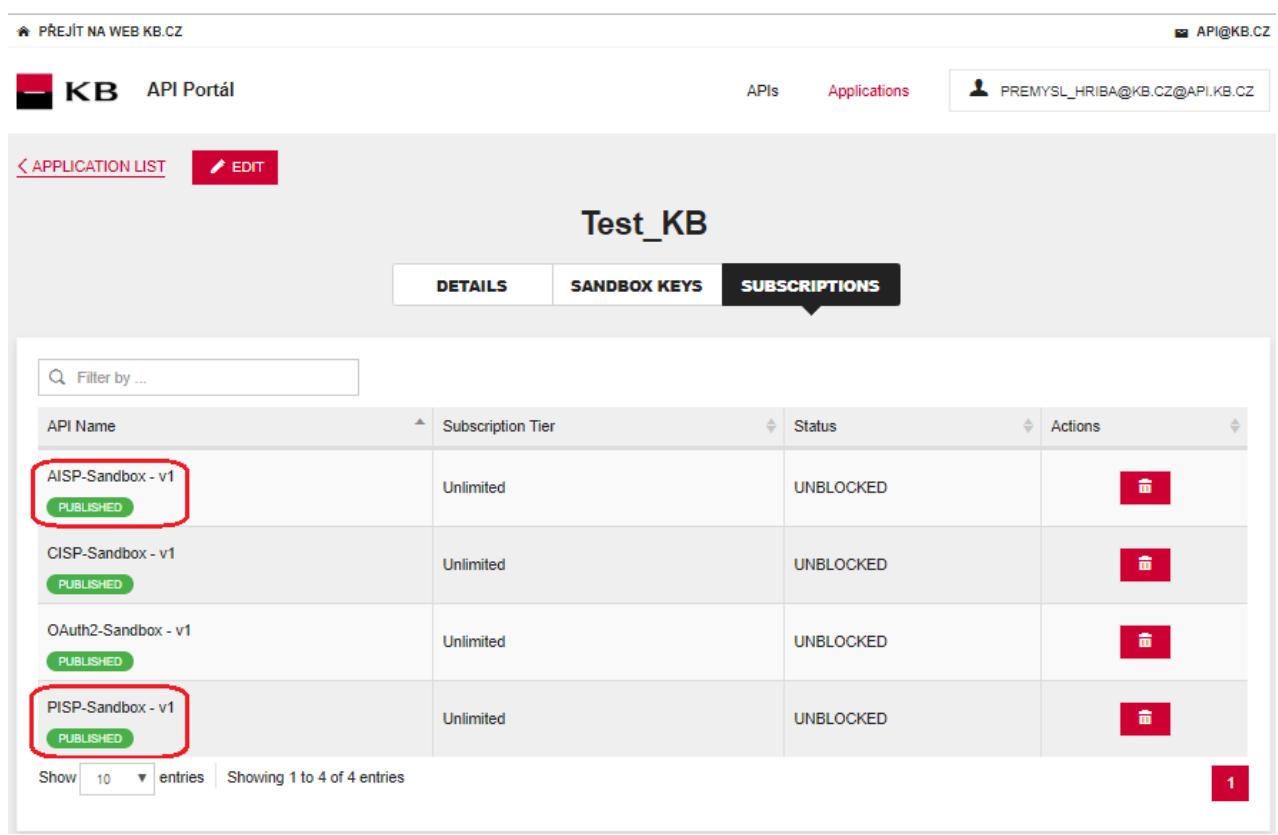

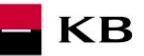

## <span id="page-8-0"></span>**1.7 Zadání callback URL**

Uživatel zadá do textového pole "Callback URL" v sekci "Grant Types" hodnotu <u>https://www.kb.cz</u> a pak zaškrtne checkbox s názvem "Code". Jakmile tak učiní, stiskne uživatel tlačítko "UPDATE".

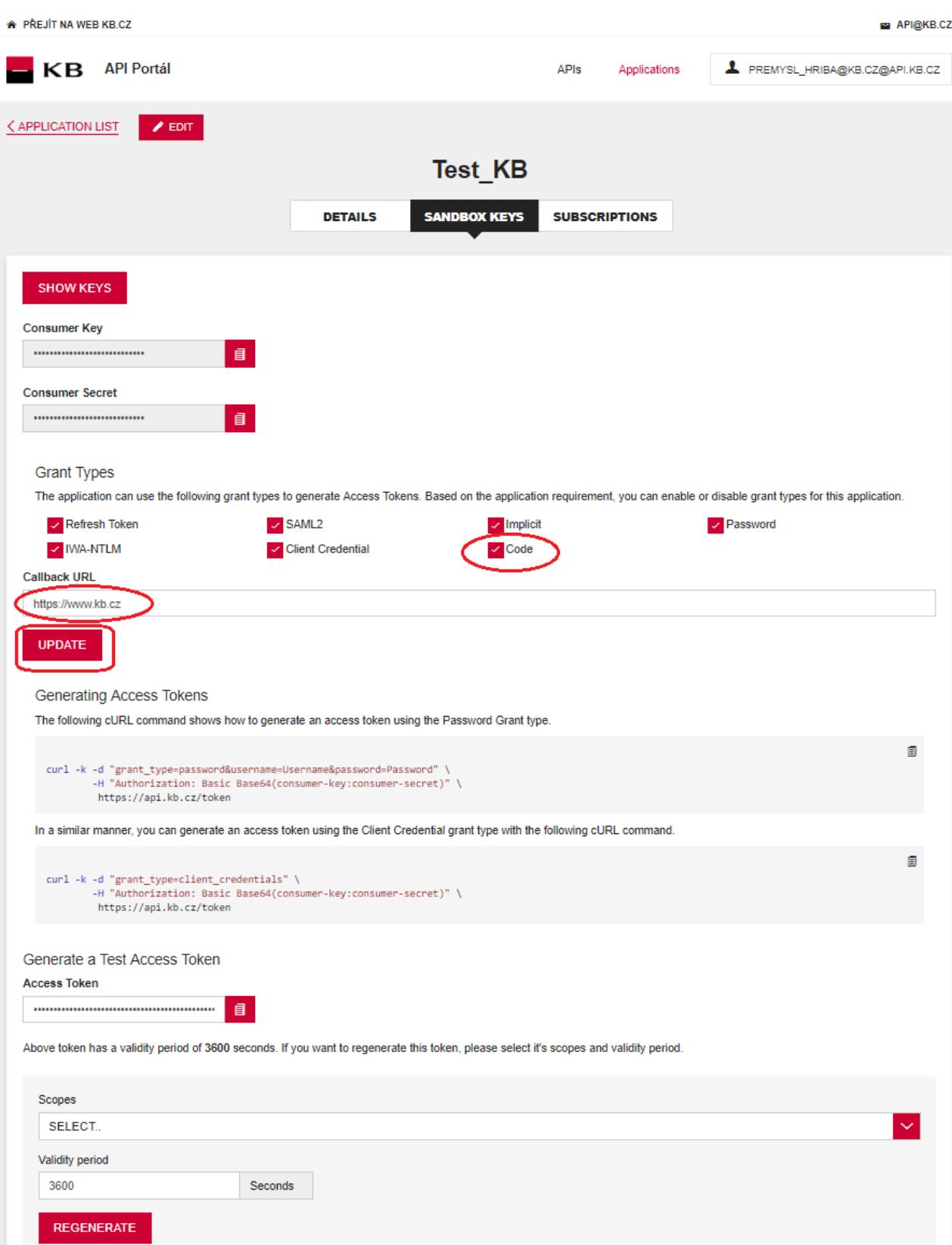

# **KB**

## <span id="page-9-0"></span>**1.8 Úprava odkazu na identity server**

#### Uživatel dále v linku

**https://api.kb.cz/sandbox/authfe?scope=aisp&redirect\_uri=https://www.kb.cz&client\_id=2dXmYO\_yyYwLHW0y yaaCXTiAUy4a&state=123456&response\_type=code**

změní client\_id na zkopírovaný consumer key (znak & už do client id nepatří) získaný v sekci Sandbox Keys dané aplikace.

### **Úprava odkazu na identity server v rámci 1 SCA flow**

Uživatel v linku

**[https://api.kb.cz/sandbox/authfe?scope=pisp\\_1sca&redirect\\_uri=https://www.kb.cz&client\\_id=U5YePfGVtBBE](https://api.kb.cz/sandbox/authfe?scope=pisp_1sca&redirect_uri=https://www.kb.cz&client_id=U5YePfGVtBBEWrTA6Nf5cp4Gf4Aa&response_type=code&request_uri=urn:uuid:94cc58a0-4ad9-4c77-95ca-b3832b3c72ff) [WrTA6Nf5cp4Gf4Aa&response\\_type=code&request\\_uri=urn:uuid:94cc58a0-4ad9-4c77-95ca-b3832b3c72ff](https://api.kb.cz/sandbox/authfe?scope=pisp_1sca&redirect_uri=https://www.kb.cz&client_id=U5YePfGVtBBEWrTA6Nf5cp4Gf4Aa&response_type=code&request_uri=urn:uuid:94cc58a0-4ad9-4c77-95ca-b3832b3c72ff)** změní **client\_id** na zkopírovaný consumer key (znak & už do client\_id nepatří) získaný v sekci Sandbox Keys dané aplikace a **request\_uri,** který získá zavoláním operace "Payment Authorization – starting the particular authorization method" (viz příručka *Sandbox příručka pro službu Iniciování platby s 1SCA*).

### <span id="page-9-1"></span>**1.9 Přístup na identity server**

Uživatel si otevře anonymní okno libovolného prohlížeče a vloží tam adresu upravenou podle instrukcí z předchozího kroku.

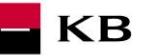

## <span id="page-10-0"></span>**1.10 Přihlášení**

Po splnění předchozího kroku se uživateli zobrazí obrazovka pro přihlášení. Pro přihlášení do textového pole Username zadá hodnotu "926637611" a do textového pole Password hodnotu "sandbox" nebo použije své přihlašovací údaje do Sandboxu<br>
<sup>●</sup> GO TO KB WEBSITE

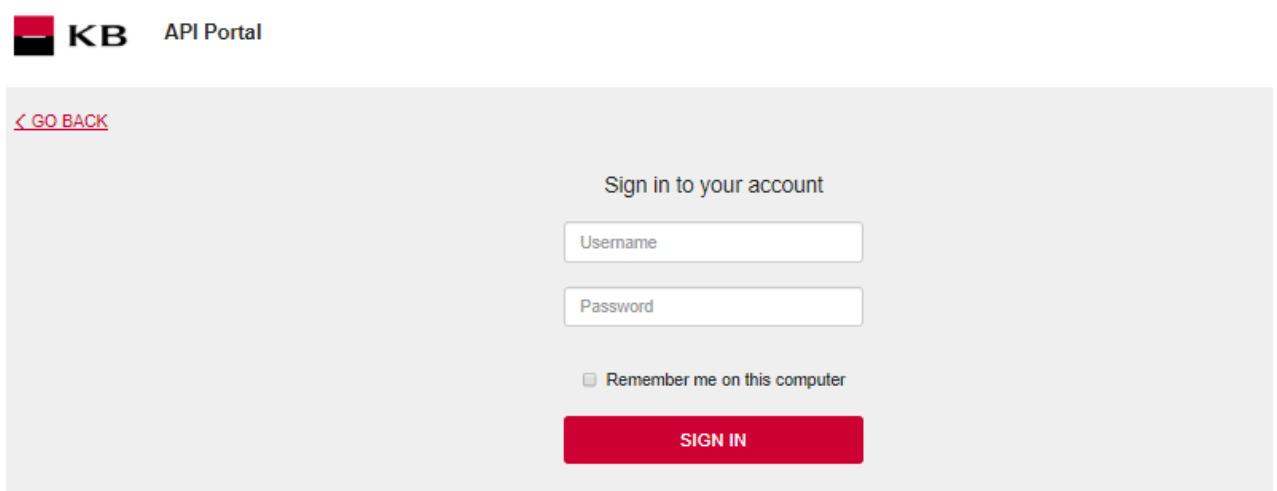

### <span id="page-10-1"></span>**1.11 Získání code**

Uživatel je poté přesměrován na další stránku a v URL té stránky je obsažena hodnota code, která je potřeba pro vygenerování tokenu později.

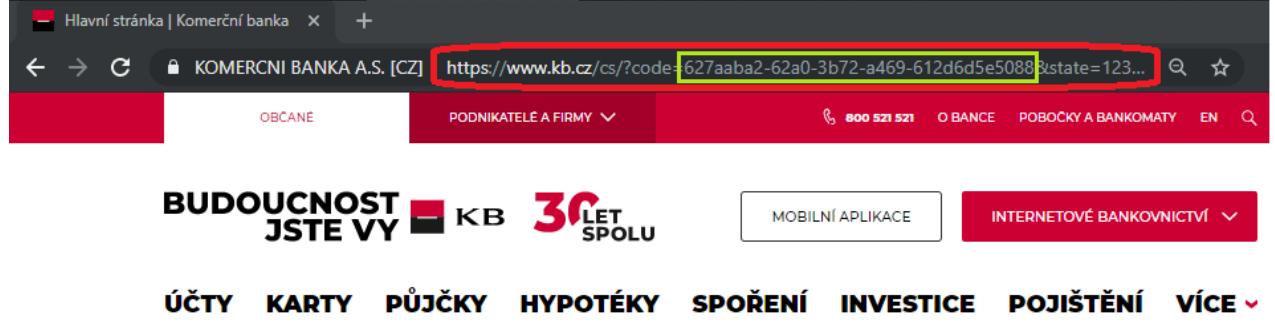

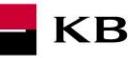

## <span id="page-11-0"></span>**1.12 API menu**

Uživatel poté kliknutím na nápis "APIs" v horní části obrazovky vstoupí do menu, kde jsou všechna API, ke kterým má přístup.

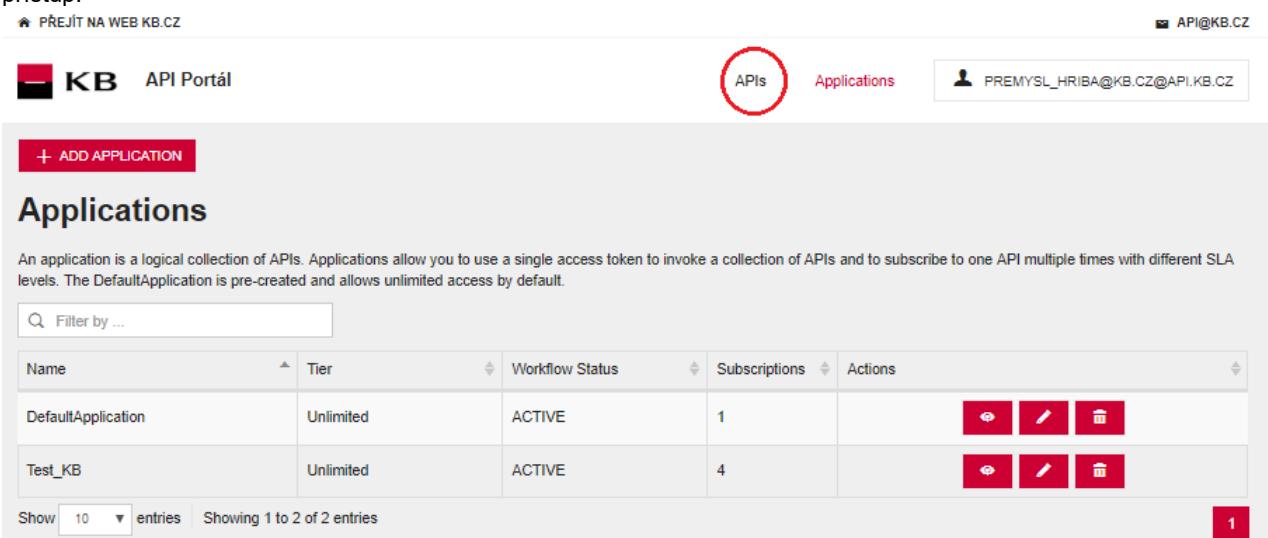

# <span id="page-11-1"></span>**1.13 Vybrání API OAUTH2**

Kliknutím na "VIEW MORE" si uživatel zobrazí dané API.<br>A PŘEJÍT NA WEB KB.CZ

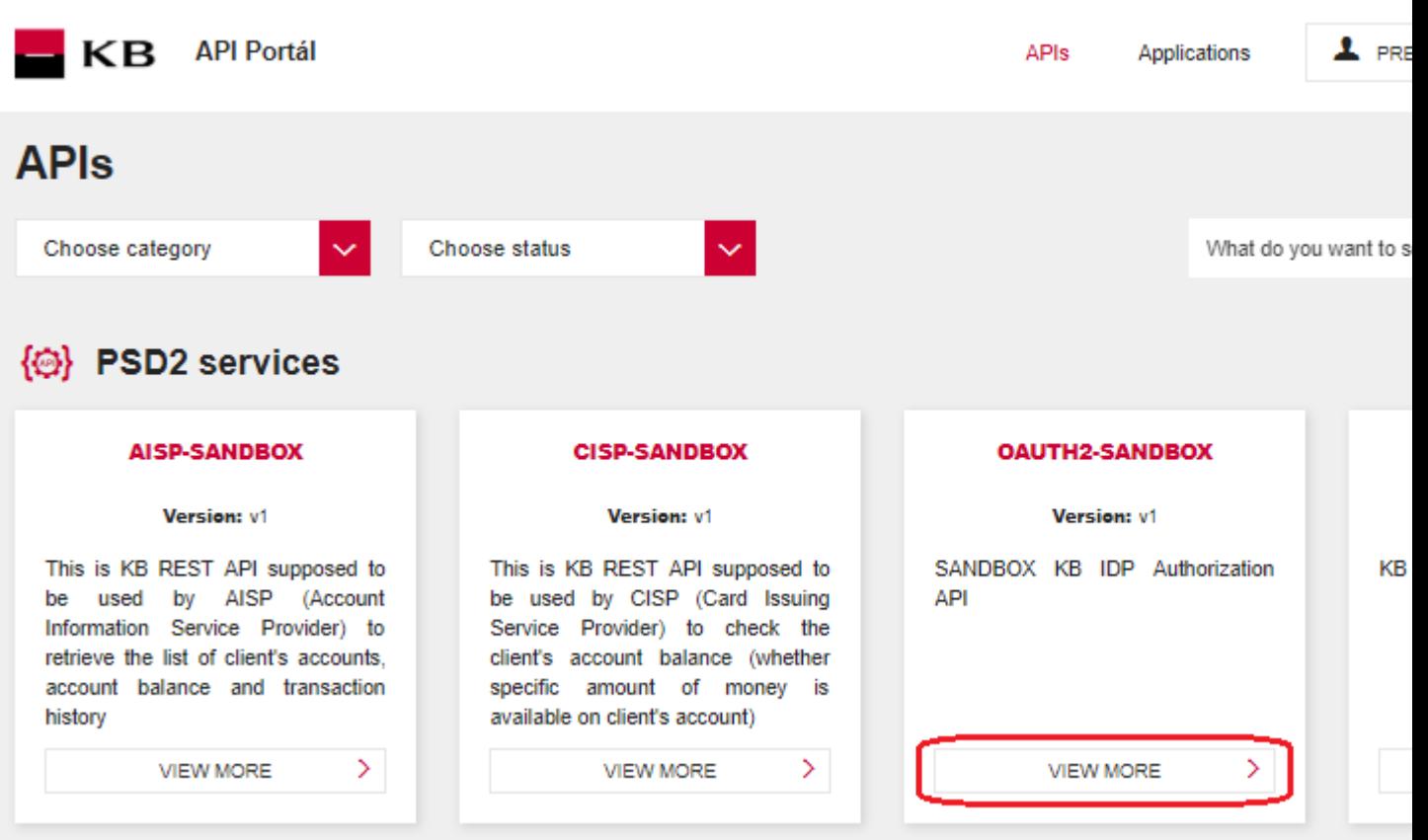

## <span id="page-12-0"></span>**1.14 Vstoupení do API OAUTH2**

OVERVIEW-přehled aplikace; API CONSOLE-seznam operací, které dané API umožňuje; DOCUMENTATION-veškerá dostupná dokumentace k určené aplikaci; Zde je také možné, přes tlačítko "SUBSCRIBE", přihlásit aplikacím odběr vybraného API, aby mohli využívat jeho funkce, pokud je uživatel řádně přihlášen.<br>• Přejít na web kb.cz API@KB.CZ  $K$ **B** API Portál APIS Applications **1** PREMYSL HRIBA@KB.CZ@API.KB.CZ

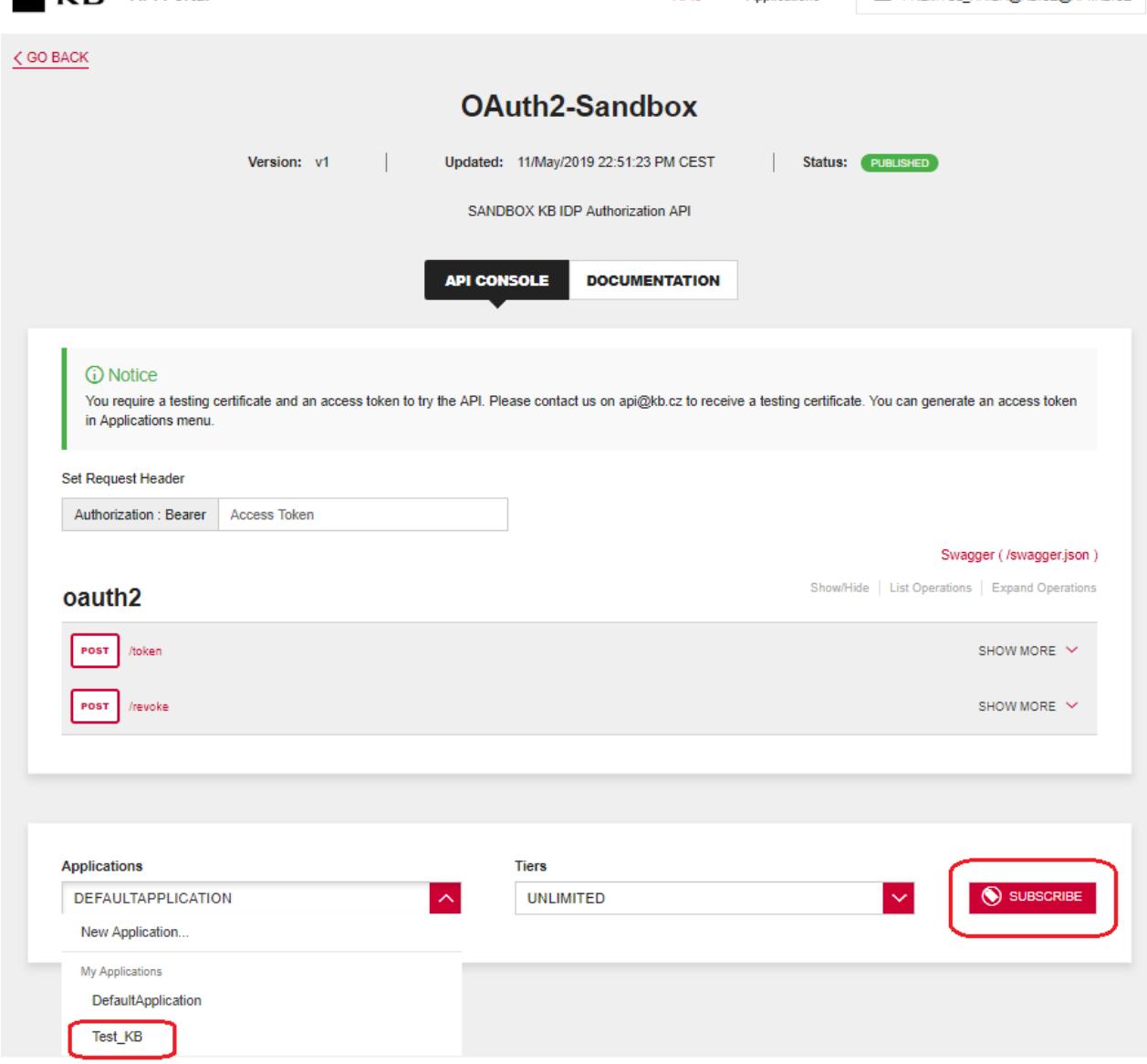

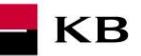

## <span id="page-13-0"></span>1.15 Vybrání operace "/token" na otestování

Uživatel vybere operaci, kterou si přeje otestovat, v tomto případě vybere "/token". Tato operace umožňuje zažádat a nechat si vygenerovat refreshovací nebo přístupový token.

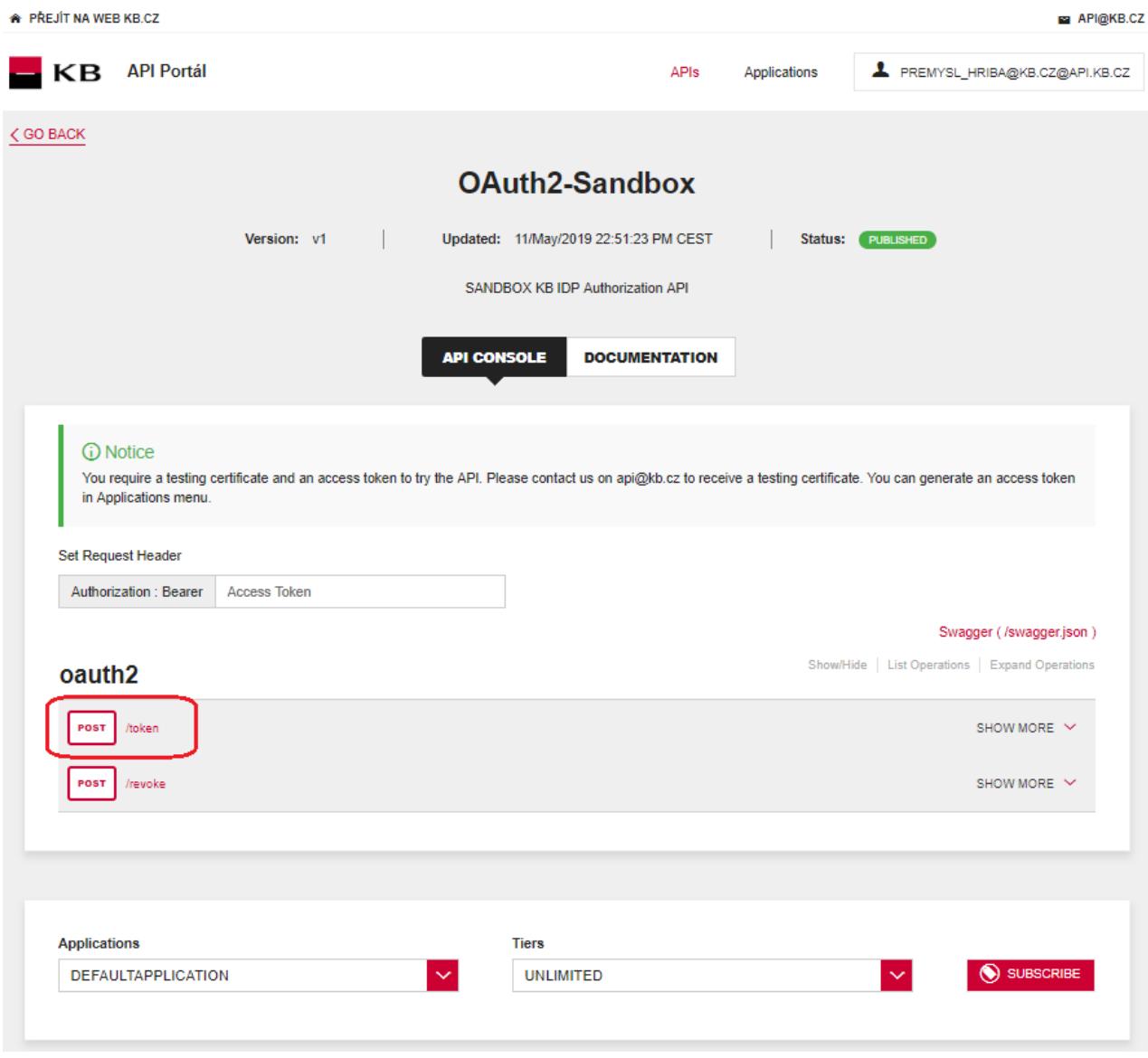

### <span id="page-13-1"></span>1.16 Vyplnění požadovaných polí u operace "/token"

Uživatel, který si přeje nechat vygenerovat přístupový token, vyplní všechna povinná pole hodnotami v příslušném formátu: Do pole s názvem "code" zadá code, který nalezl v URL v kroku [1.11.](#page-10-1) Do pole redirect uri zadá [https://www.kb.cz](https://www.kb.cz/) . Do pole s názvem "client\_id" zadá consumer key, který si uložil v kroku [1.5.](#page-6-0) Do pole s názvem "client\_secret" zadá consumer secret, které si uložil v kroku [1.5.](#page-6-0) Pokud vše provedl, jak měl, je mu po stisknutí tlačítka "TRY IT OUT", vygenerován příslušný token.

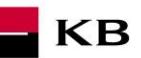

\* PŘEJÍT NA WEB KB.CZ API@KB.CZ KB API Portál APIs Applications PREMYSL\_HRIBA@KB.CZ@API.KB.CZ  $\zeta$  GO BACK **OAuth2-Sandbox** Updated: 11/May/2019 22:51:23 PM CEST Status: PUBLISHED Version: v1  $\overline{\phantom{a}}$ SANDBOX KB IDP Authorization API **API CONSOLE DOCUMENTATION** *Q* Notice You require a testing certificate and an access token to try the API. Please contact us on api@kb.cz to receive a testing certificate. You can generate an access token in Applications menu. Set Request Header Authorization : Bearer | Access Token Swagger (/swagger.json) Show/Hide | List Operations | Expand Operations oauth2 POST /token SHOW LESS  $\land$ **Implementation Notes** After your application obtained an authorization code, it may exchange the authorization code for refresh and access token. Response Class (Status 200) OK Model Example Value  $\mathfrak{c}$ '"token\_type": "string",<br>"access\_token": "string",<br>"refresh\_token": "string",<br>"expires\_in": 0,<br>"acr": 0  $\bar{\rm{}}$ Response Content Type application/json **Parameters** Parameter Value Description Parameter Type Data Type The authorization code returned from the initial request. formData string code The refresh token string. refresh\_token formData string grant\_type authorization\_code V Valid values: authorization\_code. formData string The authorization code will be sent to this callback URL as a<br>parameter. It must match one of the URLs registered during formData redirect uri string application registration. The value defaults to the first redirect<br>URI configured for the client.  $client_id$ The client ID obtained during application registration. formData string formData client\_secret The client application secret. string

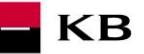

# <span id="page-15-0"></span>1.17 Vypsání chyby u operace "/token"

Pokud byla některá hodnota zadaná špatně, vypíše se po zmáčknutí tlačítka "TRY IT OUT" jedna z následujících chybových hlášek, jinak proběhne výpis výsledku.

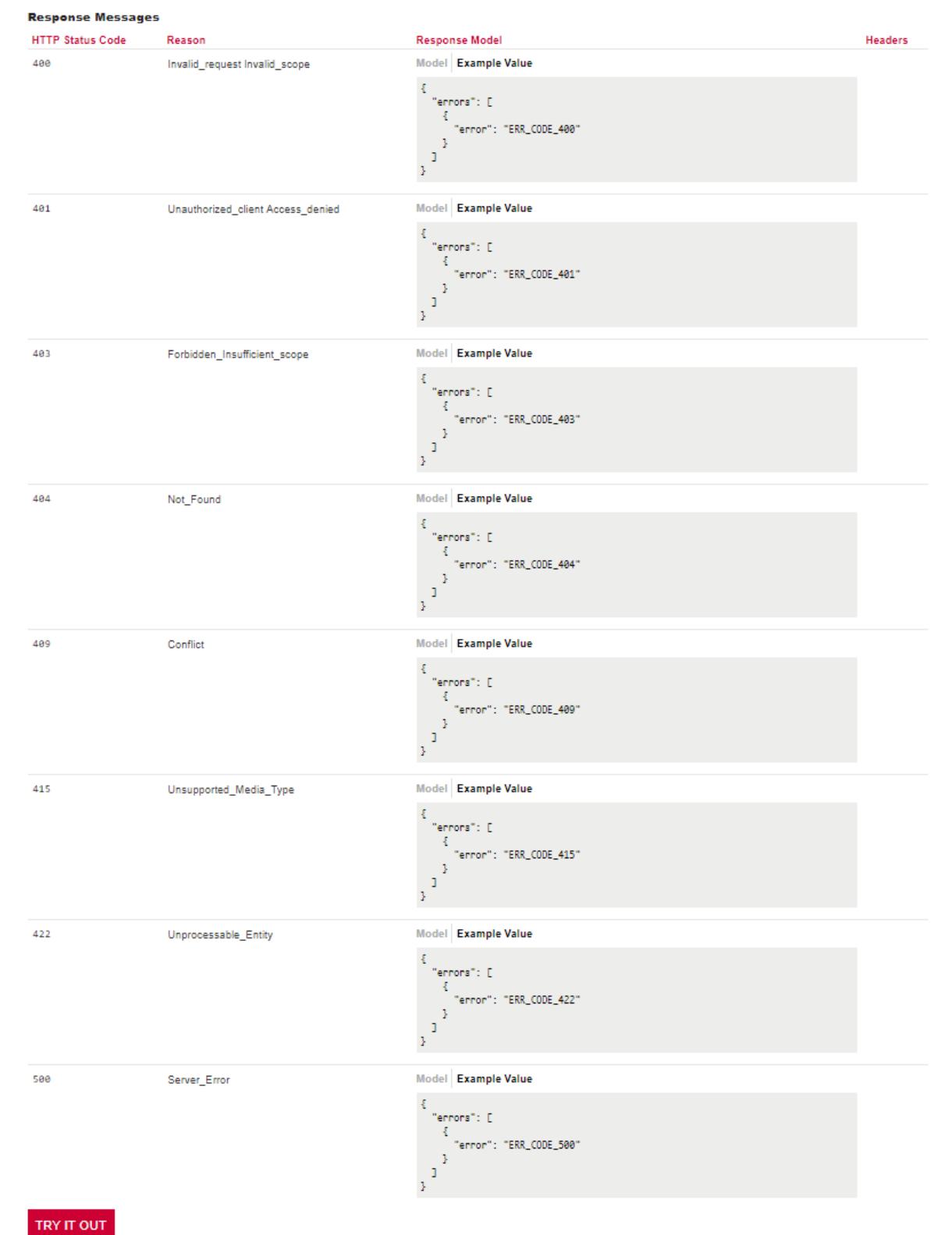

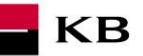

# <span id="page-16-0"></span>1.18 Vybrání operace "/revoke" na otestování

Uživatel vybere operaci, kterou si přeje otestovat, v tomto případě vybere "/revoke". Tato operace umožňuje zrušit platnost existujícího refreshovacího anebo přístupového tokenu.

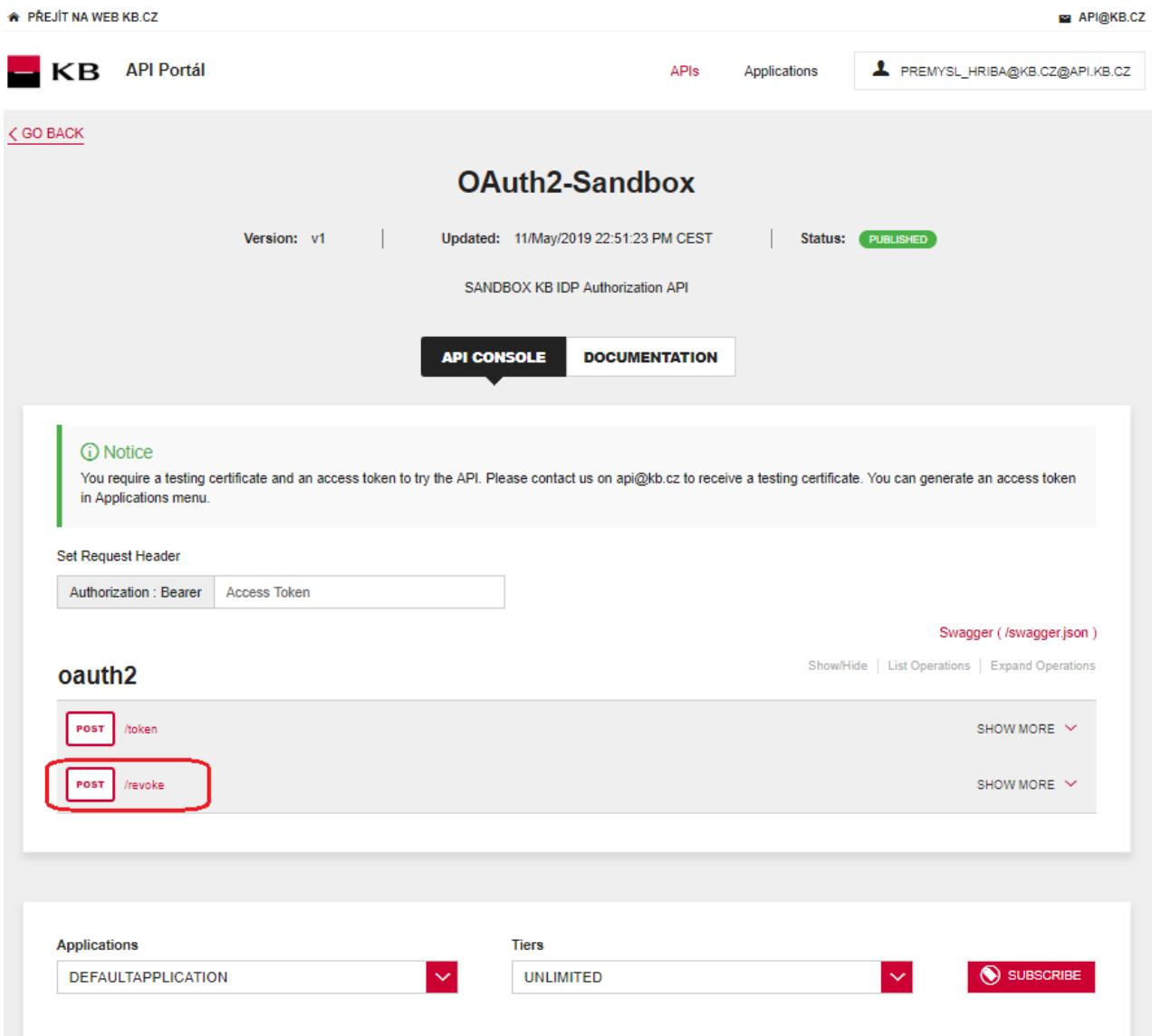

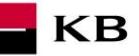

# <span id="page-17-0"></span>1.19 Vyplnění požadovaných polí u operace "/revoke"

Uživatel, který si přeje zrušit už existující token, vyplní všechna povinná pole hodnotami v příslušném formátu. Pokud vše provedl, jak měl, je daný token zrušen. V případě, že nejsou vyplněna všechna povinná pole, výpis se neprovede a nevyplněná pole jsou rudě zvýrazněna.

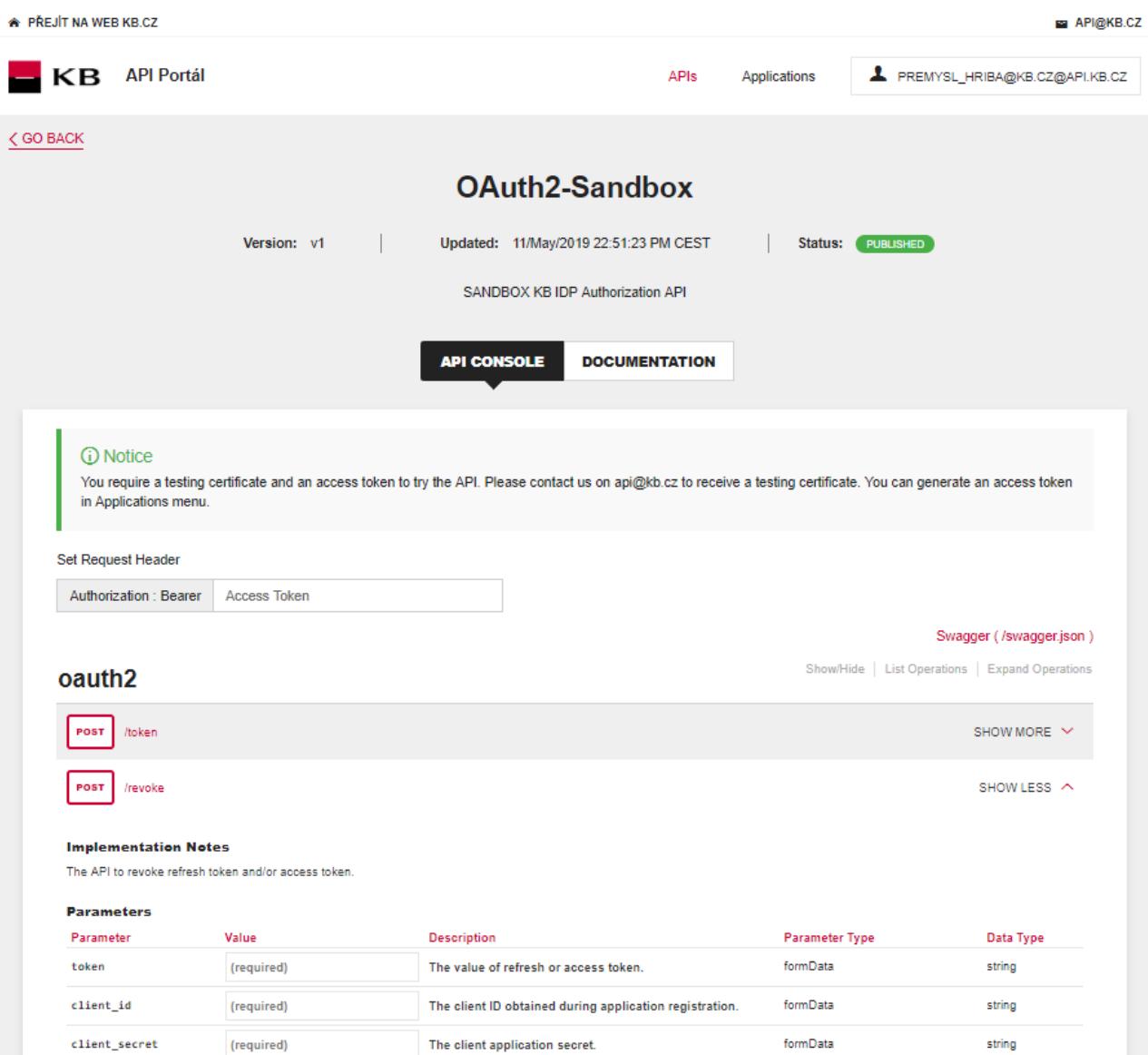

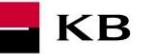

# <span id="page-18-0"></span>1.20 Vypsání chyby u operace "/revoke"

Pokud byla některá hodnota zadaná špatně, vypíše se po zmáčknutí tlačítka "TRY IT OUT" jedna z následujících chybových hlášek, jinak proběhne výpis výsledku.

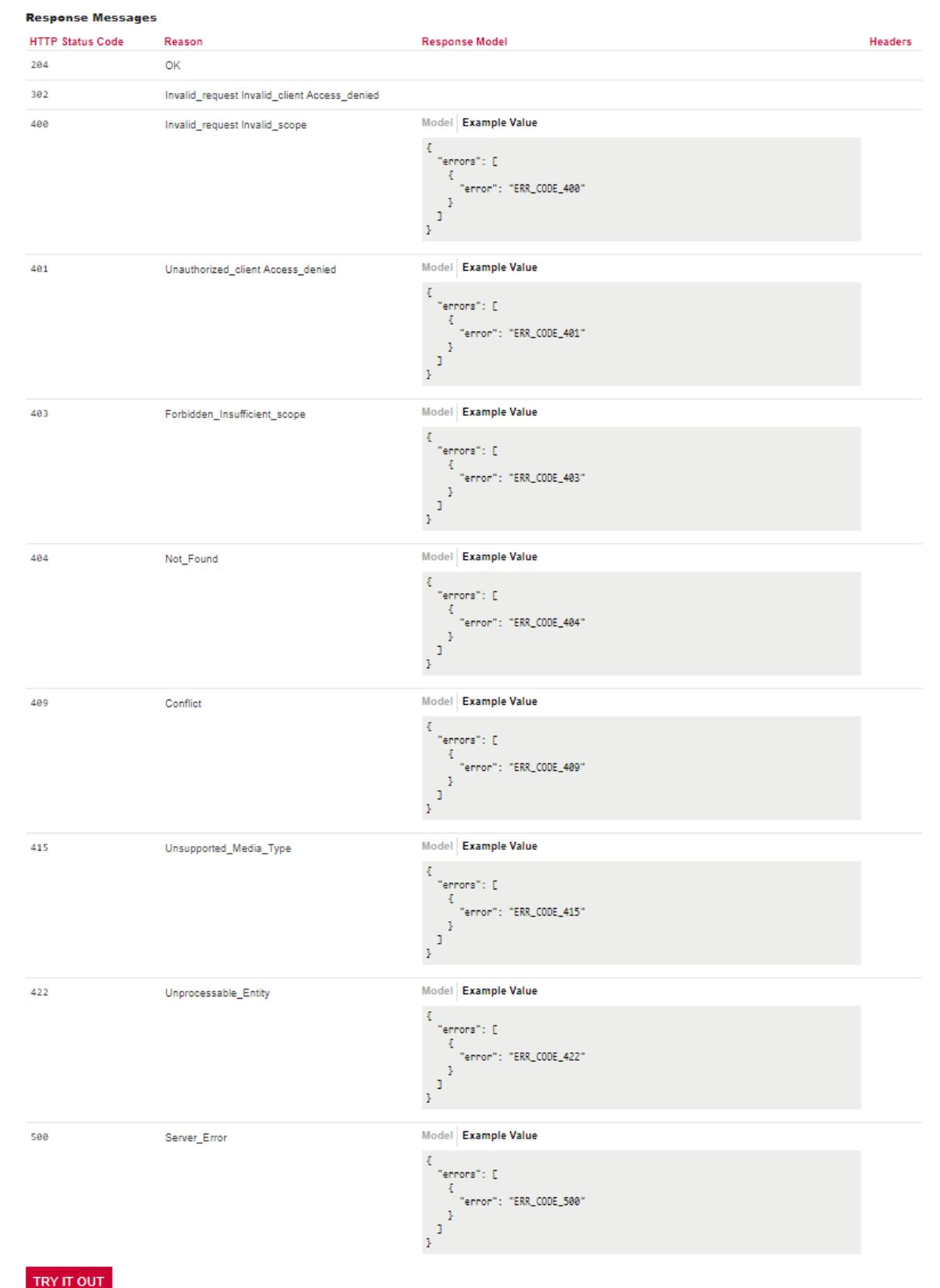

# <span id="page-19-0"></span>**2 Postup přístupu do aplikace přes přímé volání**

# <span id="page-19-1"></span>**2.1 Charakteristika requestu Získání/vystavení tokenu**

Poté co vaše aplikace obdrží autorizační kód, může ho následně vyměnit za access nebo refresh token.

KB

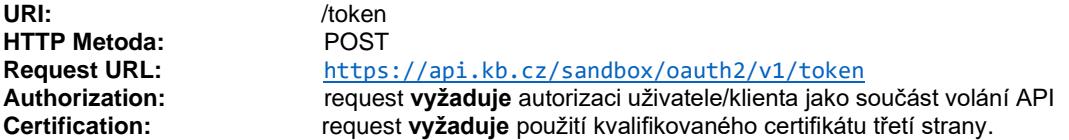

**Podporované kódování:** charset=**UTF-8**

### **Parametry requestu:**

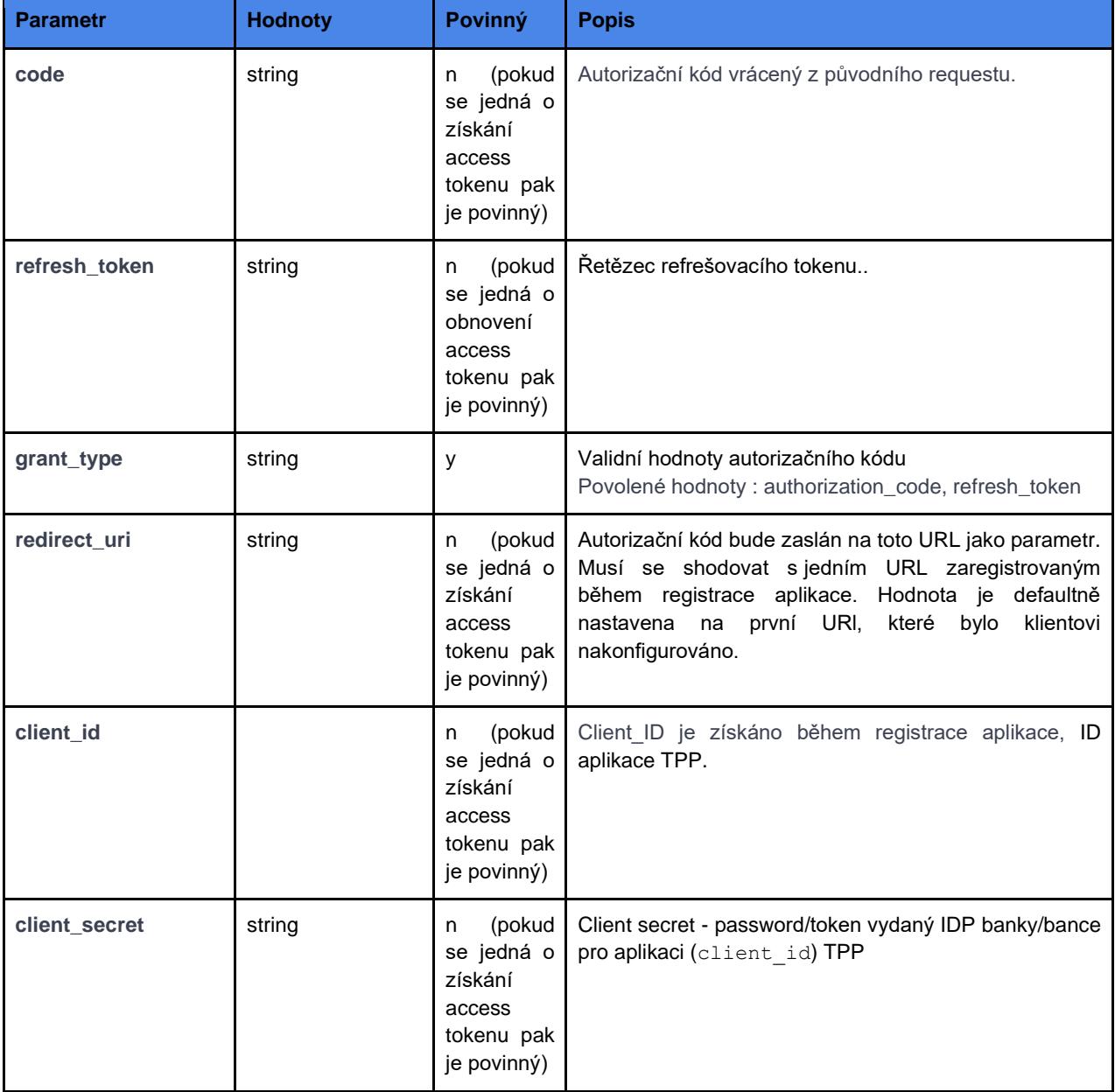

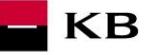

#### **Příklad requestu:**

POST /oauth2/token HTTP/1.1 Host: idp.banka.cz Content-Type: application/x-www-form-urlencoded

code=a200234062baa2ada828bbd33c1f6054& client\_id=MyPFM& client\_secret={client\_secret}& redirect\_uri=https://www.mypfm.cz/start& grant\_type=authorization\_code

#### **Parametry response:**

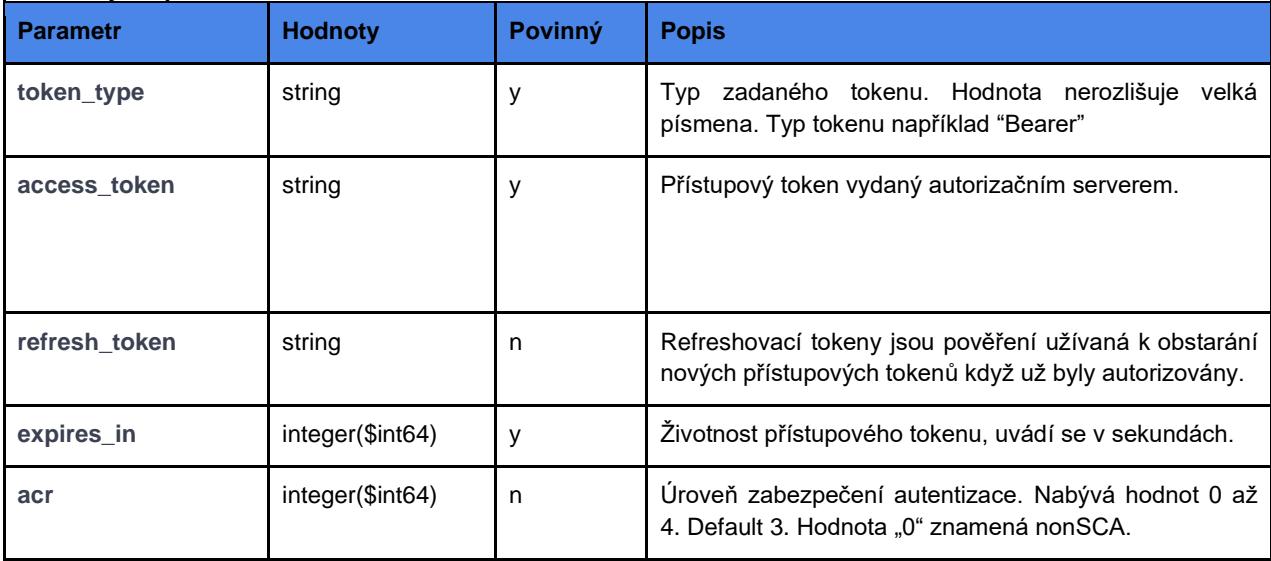

#### **Příklad response bez chyby:**

Úspěšně zpracovaný request odpoví response s takto definovaným JSON payloadem:

```
{
   "expires_in": 3600,
 "token_type": "Bearer",
 "access_token": "ae9eef9b0af42c674d0b1c1128c37c2d"
 "refresh_token": "be9eef9b0af42c674d0b1c1128c37c2g",
  "acr": "0"}
```
### **Chybové kódy:**

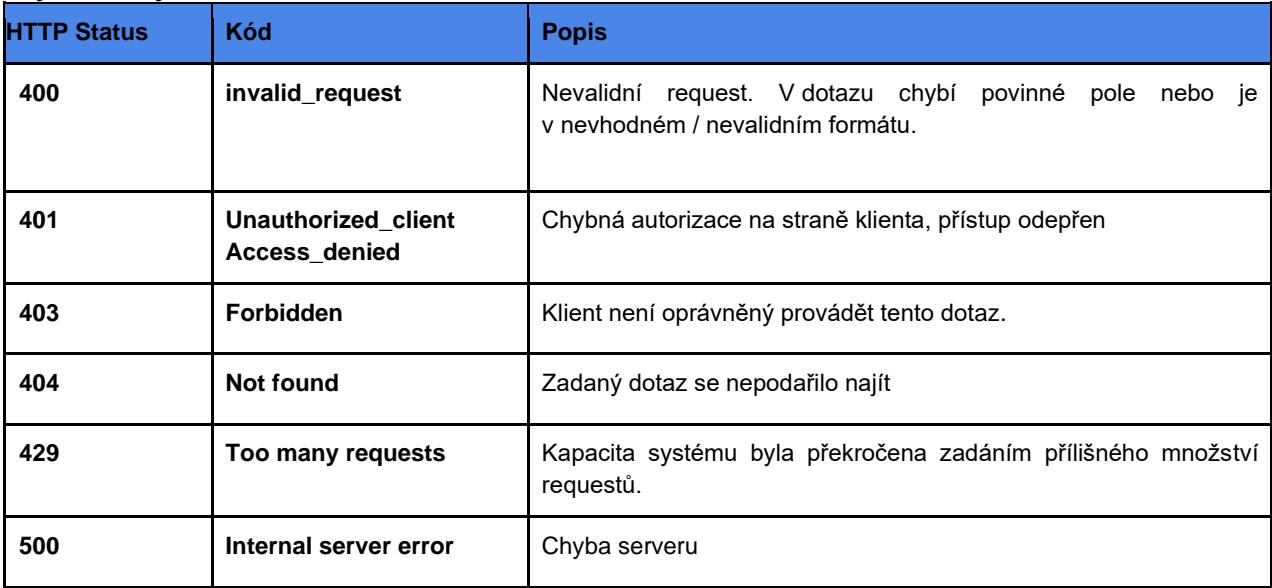

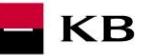

## <span id="page-21-0"></span>**2.2 Charakteristika requestu Zneplatnění tokenu**

API sloužící ke zrušení platnosti refresh nebo access tokenu.

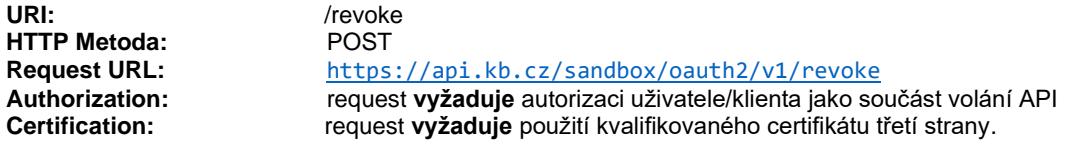

**Podporované kódování:** charset=**UTF-8**

### **Parametry requestu:**

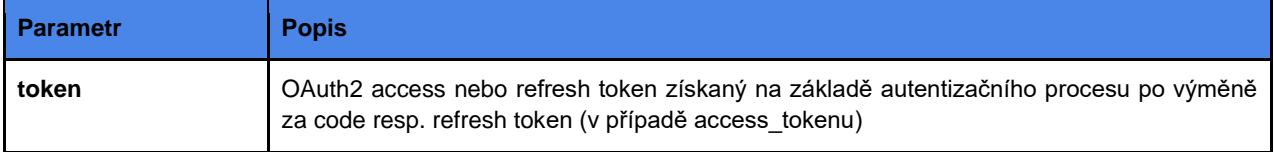

#### **Příklad requestu:**

POST /oauth2/revoke HTTP/1.1 Host: idp.banka.cz Content-Type: application/x-www-form-urlencoded

token=be9eef9b0af42c674d0b1c1128c37c2g

### **Chybové kódy:**

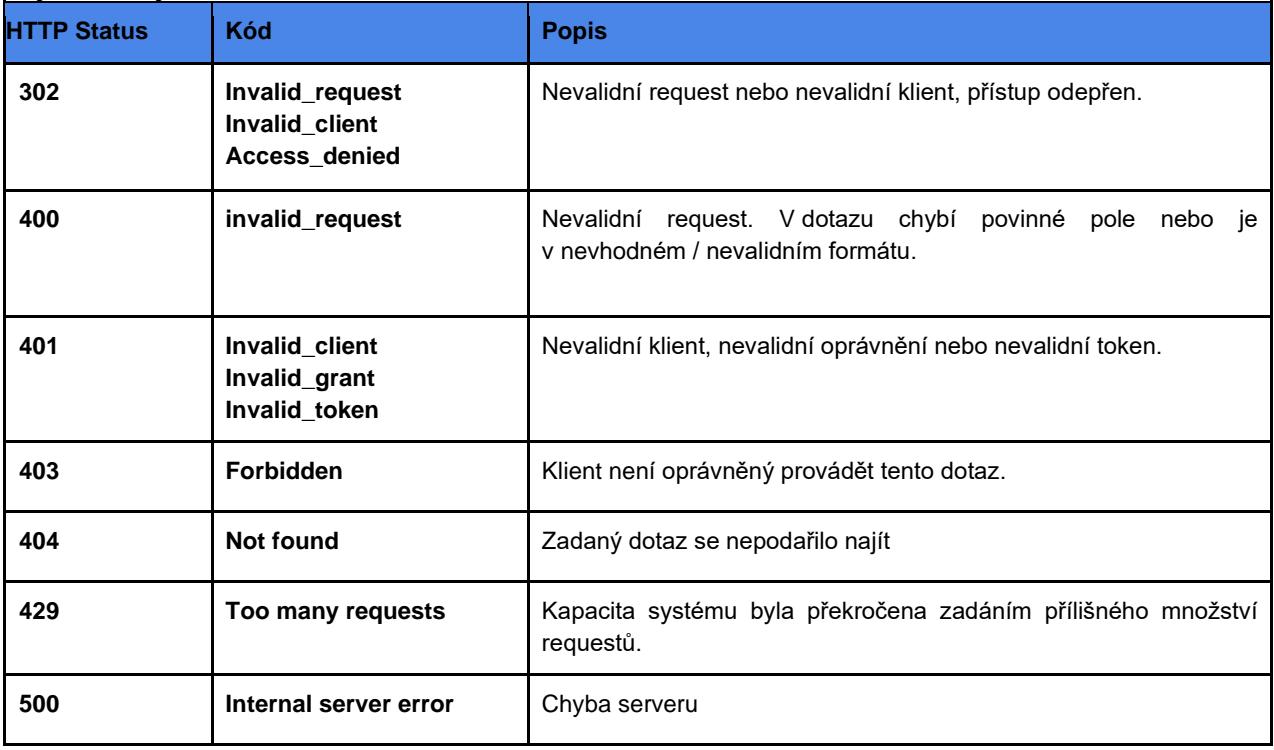

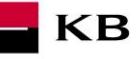

### <span id="page-22-0"></span>**2.3 Charakteristika requestu na Autorizační resource**

Když váš klient/aplikace není autorizován, musí si obstarat autorizační kód, předtím než si zažádá o přístupový token. Vaše aplikace může zahájit autorizační proces tím, že přesměruje webový prohlížeč svého uživatele na bankovní autorizační server. Server poté bude po uživateli požadovat jeho údaje. Uživateli se zobrazí povolení specifikovaná scopem a seznam bankovních a platebních služeb a účtů, ze kterých může uživatel vybírat. Pokud uživatel povolí vaší aplikaci přístup k něčemu z toho, server zašle autorizační kód na callback URL tím, že přesměruje prohlížeč na redirect\_uri.

URI: /ssologin **HTTP Metoda:** GET<br> **Request URL:** http **Request URL:** <https://api.kb.cz/sandbox/oauth2/autfe/ssologin><br> **Authorization:** equest **vvžaduje** autorizaci uživatele/klienta jako součást **Authorization:** request **vyžaduje** autorizaci uživatele/klienta jako součást volání API request **vyžaduje** použití kvalifikovaného certifikátu třetí strany.

**Podporované kódování:** charset=**UTF-8**

#### **Parametry requestu:**

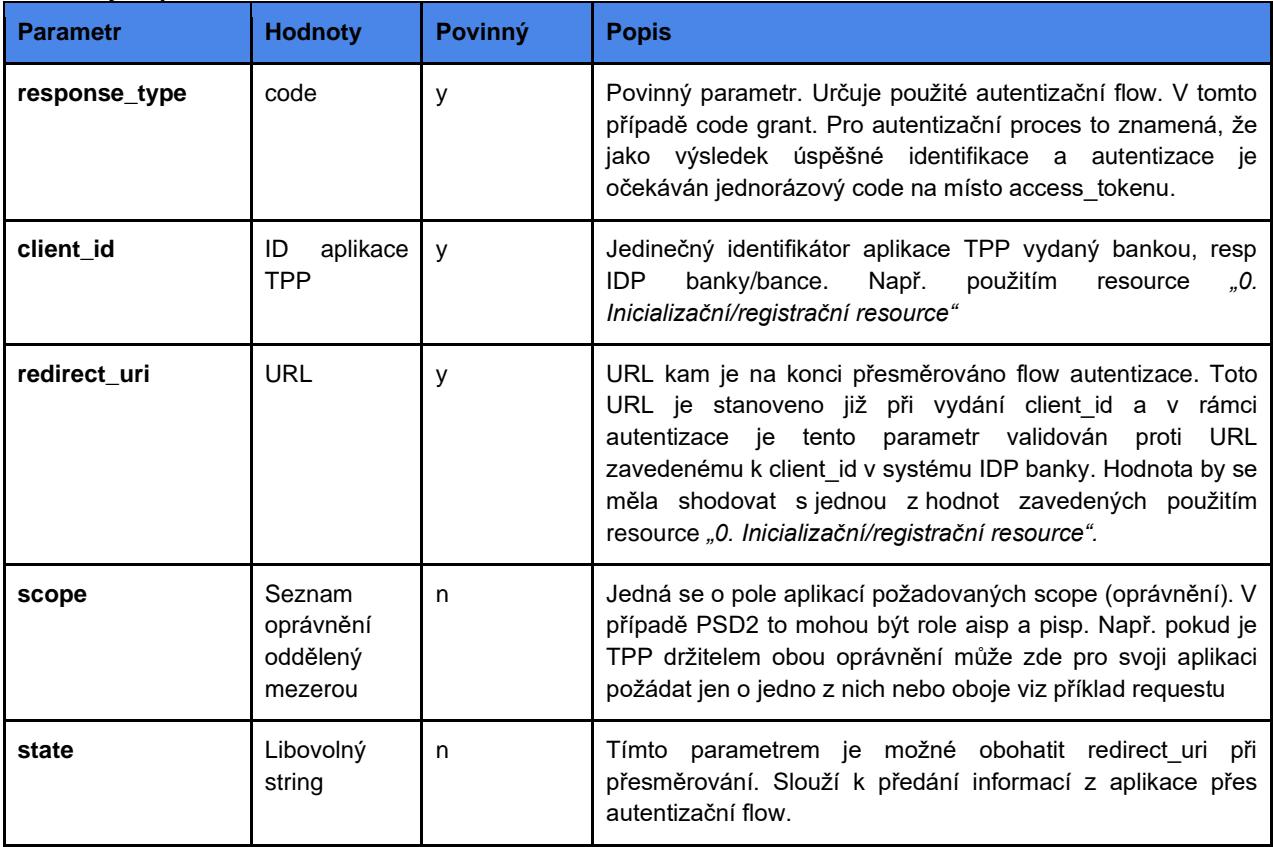

#### **Příklad requestu:**

GET /oauth2/authfe/ssologin HTTP/1.1 Host: idp.banka.cz Content-Type: application/x-www-form-urlencoded

client\_id=MyPFM& redirect\_uri=https://www.mypfm.cz/start& response\_type=code& scope=aisp pisp& state=balance

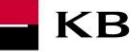

#### **Parametry response:**

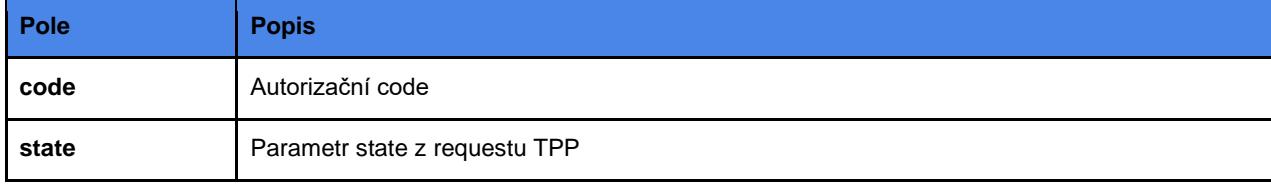

#### **Příklad response bez chyby:**

```
content-type: application/x-www-form-urlencoded
date: Wed, 8 Mar 2017 20:56:28 GMT
location: https://www.mypfm.cz/start?
           code=a200234062baa2ada828bbd33c1f6054&
           state=balance
status: 302
```
#### **Chybové kódy:**

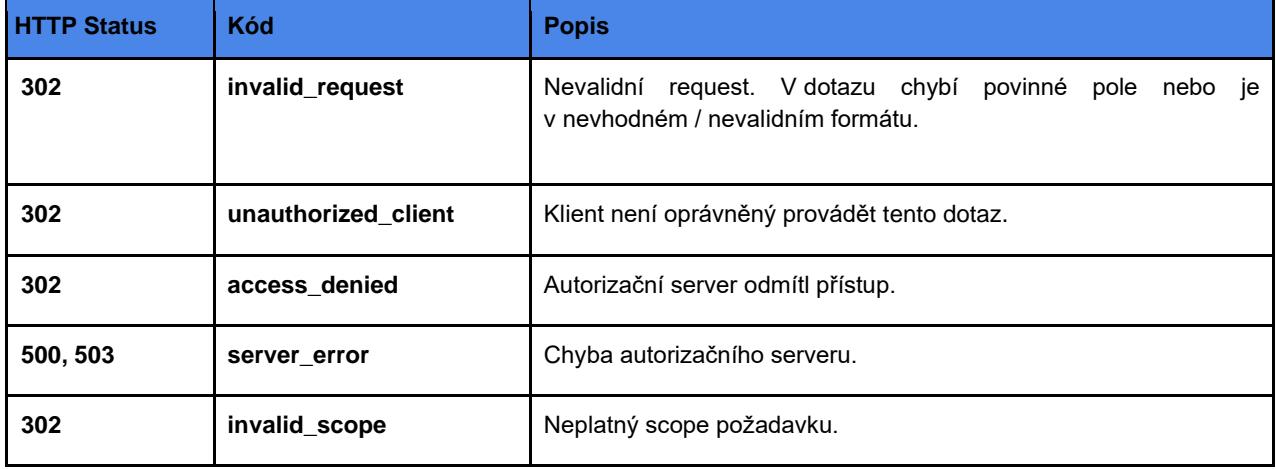

#### **Příklad error response:**

HTTP/1.1 302 Found Location: https://www.mymultibank.com/login? error=invalid\_request &error\_description=Unsupported%20response\_uri &state=login\_cz